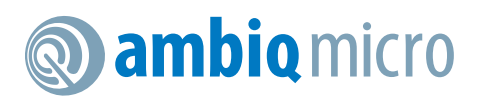

# **Apollo3 Blue Plus EVB Board Revision 1.0 Quick Start Guide**

**Doc. ID: QS\_A3P\_1p00**

**Document Revision 1.0**

**December 2019**

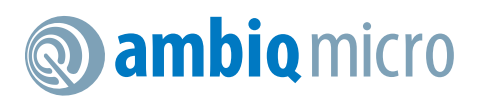

### **Table of Content**

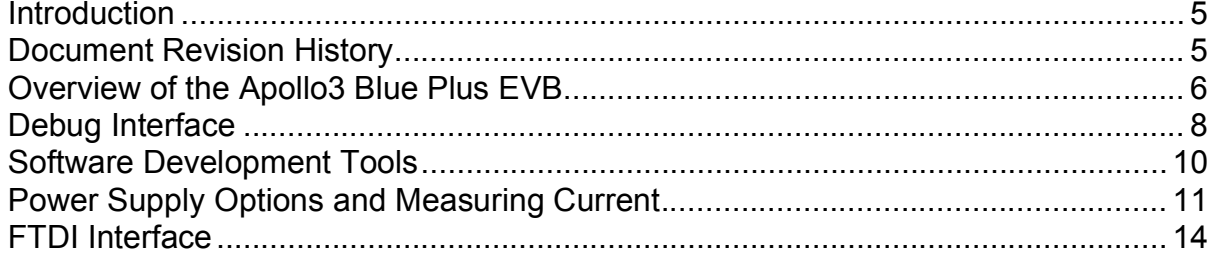

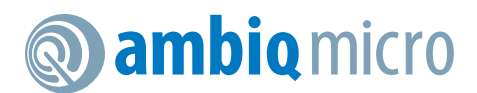

## **List of Figures**

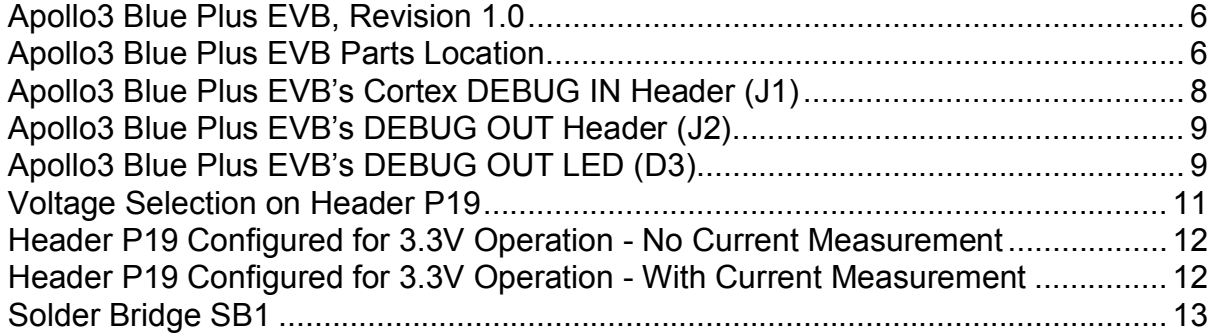

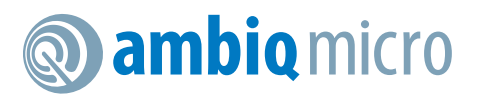

### **[L](#page-4-2)ist of Tables**

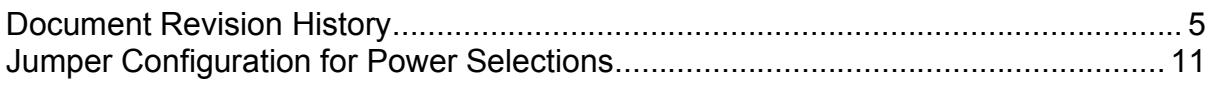

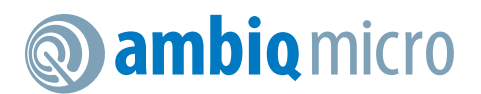

## <span id="page-4-0"></span>**1. Introduction**

This document provides guidance in setting up the Apollo3 Blue Plus Evaluation Board (EVB), part number AMA3B2EVB, revision 1.0, to get started executing code examples, measuring power consumption in various configurations, and beginning software development.

# <span id="page-4-1"></span>**2. Document Revision History**

<span id="page-4-2"></span>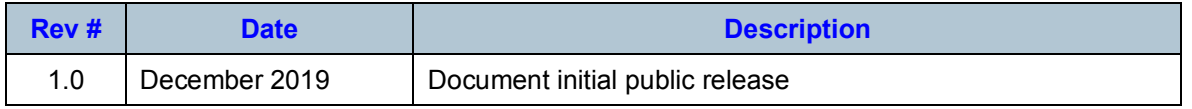

**Table 1: Document Revision History**

ambio micro

# <span id="page-5-0"></span>**3. Overview of the Apollo3 Blue Plus EVB**

The Apollo3 Blue Plus EVB features Arduino-compatible headers and an integrated J-Link debugger:

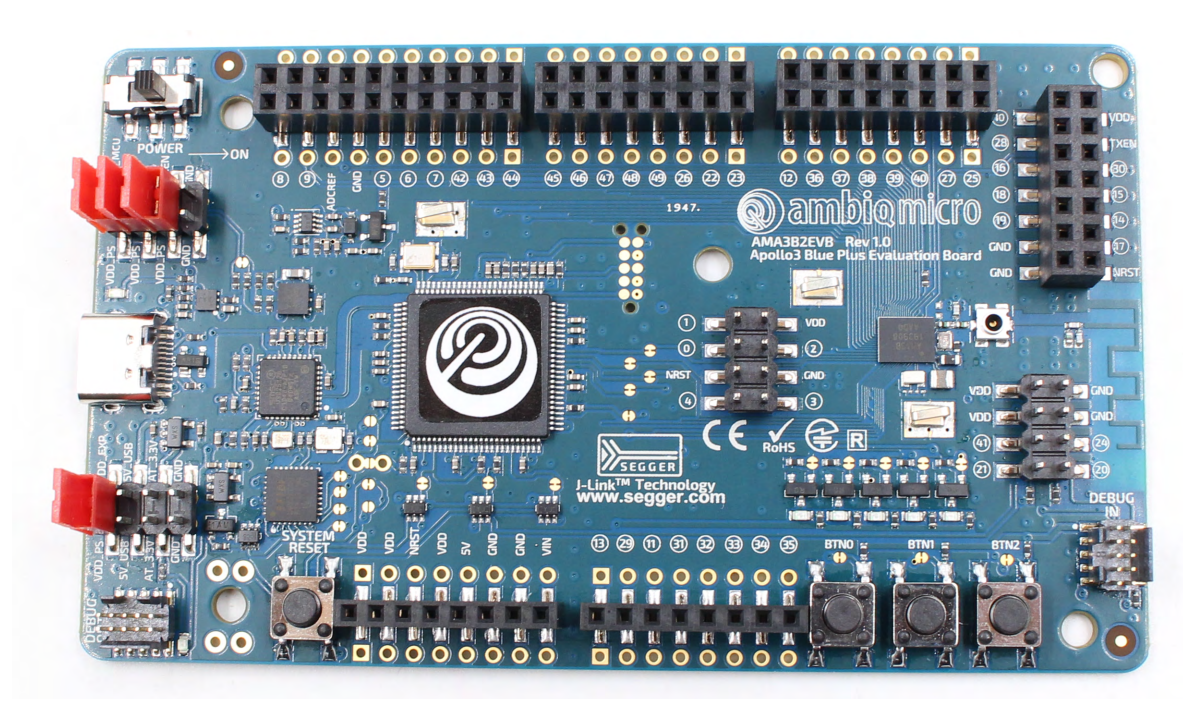

**Figure 1. Apollo3 Blue Plus EVB, Revision 1.0**

<span id="page-5-1"></span>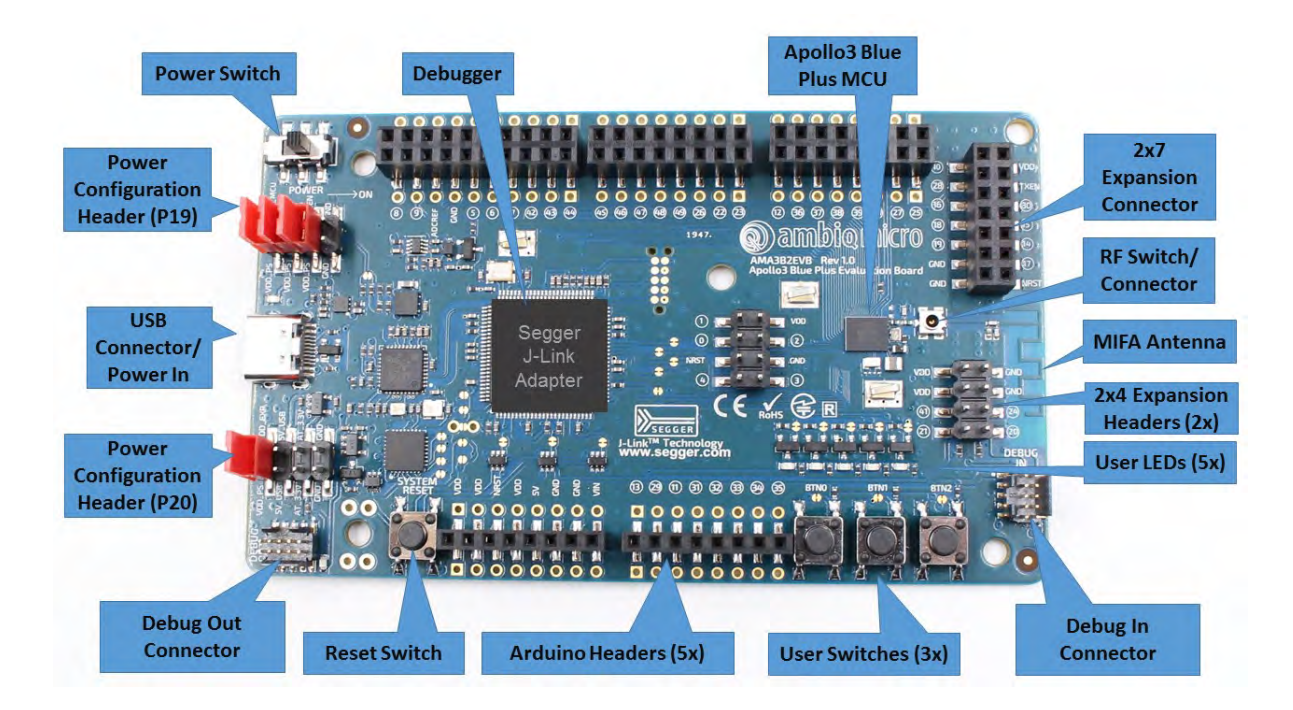

<span id="page-5-2"></span>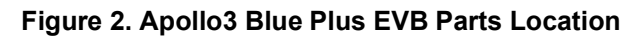

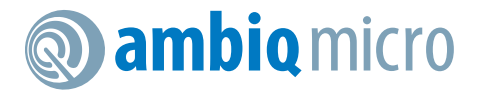

The EVB has these additional features:

- Low power reference design
- Apollo3 Blue Plus MCU in the BGA package (AMA3B2KK-KBR)
- Multiple power/clock options
- Micro USB Type C connector for power/download/debug
- On-board PCB (MIFA) antenna
- FTDI USB-to-SPI adapter/interface
- RF switch/connector (J1 Murata MM8430-2610RA1) for BLE PHY testingSegger J-Link debugger
- Debugger-in port
- Debugger-out port with connection-indication LED
- Five user-controlled LEDs
- Three push buttons for application use, plus a reset push button
- Power slide switch with LED power indicator
- Five 8-12 pin Arduino-style headers for pin/power access to shield board(s)
- Multiple test points for power measurements
- CE Mark and RoHS compliant

**Caution:** The EVB has components loaded on the back of the board. Care should be taken to not damage these components. Rubber feet have been applied to the bottom of the board to prevent direct contact between the components and a desk surface.

#### **3.1 Secure Boot on the Apollo3 Blue Plus MCU**

Apollo3 Blue Plus MCU parts from the Ambiq Micro factory are preprogrammed with a Secure Bootloader and an uninitialized Customer InfoSpace, referred to as INFO0. Initial provisioning of the part would include programming a valid INFO0 and programming the main firmware image in the flash. The Apollo3 Blue Plus EVB is shipped with the INFO0 configuration preprogrammed with optimal settings for the EVB layout.

For your reference, the following settings are programmed into INFO0 on the Apollo3 Blue Plus MCU resident on the EVB:

- Simo Buck is enabled, which provides lowest Apollo3 Plus power consumption in both active and sleep modes.
- Secure Bootloader (SBL) interface is configured to UART using GPIO22 and GPIO23, which allows secure boot to be performed over the J-Link COM interface of the EVB.
- SBL override pin is configured to GPIO16 which is BTN1 on the EVB.
- All Flash and Debugger protection features are disabled.

For information on changing the INFO0 settings as well as using the Secure Bootloader, please refer to the *Apollo3 Blue Getting Started Guide*, which can be found in the Ambiq Micro SDK documentation and example scripts located in the \tools\apollo3 blue scripts folder. This folder contains a number of python scripts to demonstrate generation of INFO0 settings, customer main images, and the creation of images for the Wired Update protocol over UART.

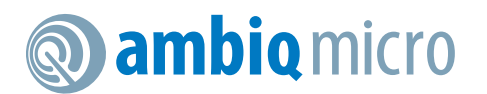

## <span id="page-7-0"></span>**4. Debug Interface**

The debug interface is supported by standard J-Link drivers from Segger. Please refer to ["Software](#page-9-0) [Development Tools" on page 10](#page-9-0) for more details on J-Link debug support.

#### **4.1 Use of External Debugger**

This EVB also supports the use of an external Cortex SWD debug interface through a standard 10-pin debug header (DEBUG IN - J1) as shown in [Figure 3.](#page-7-1)

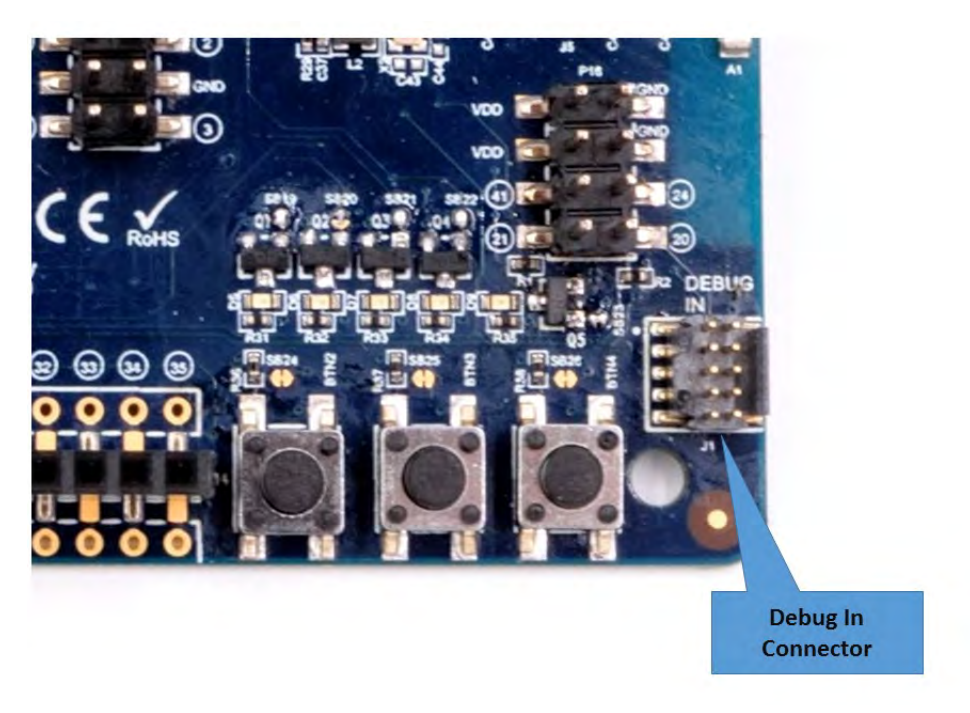

**Figure 3. Apollo3 Blue Plus EVB's Cortex DEBUG IN Header (J1)**

<span id="page-7-1"></span>No jumper changes are required to use an external debug adapter. Simply connect the external debug adapter with a 10-pin ribbon cable connector to the "DEBUG IN" header.

### **4.2 Use of J-Link Adapter as an External Target Board Debugger**

The EVB also offers the ability to be used as a J-Link debug adapter for any target board that has an Apollo family MCU.

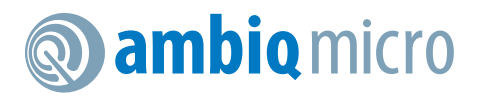

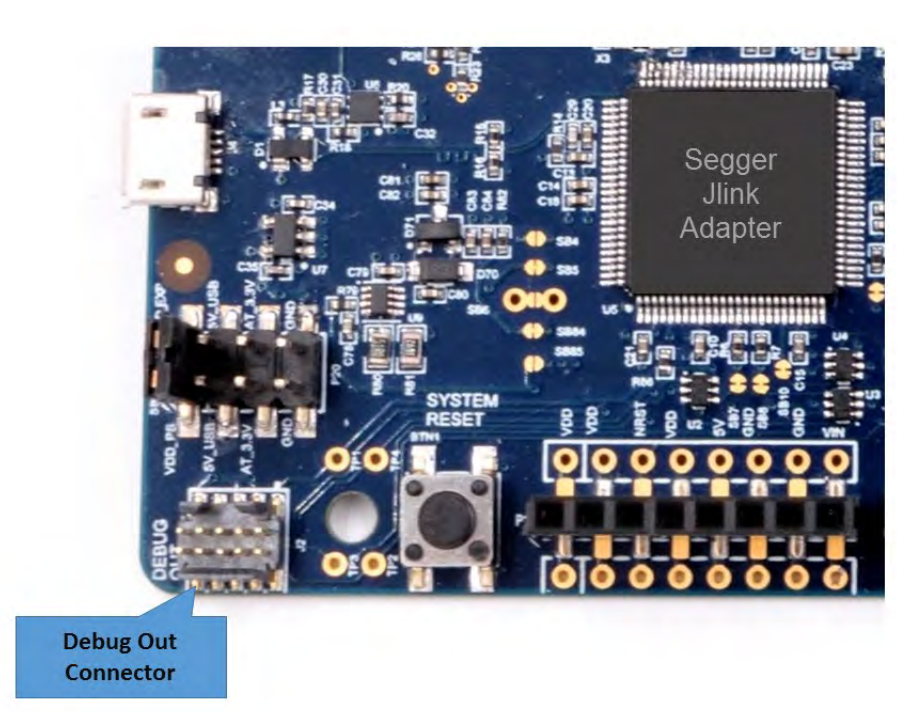

**Figure 4. Apollo3 Blue Plus EVB's DEBUG OUT Header (J2)**

<span id="page-8-0"></span>To utilize this functionality, use a 10-pin low-pitch standard debug connector to connect the "DEBUG OUT" header (J2) on the EVB to the debug header on the target board. The EVB will automatically detect when the "DEBUG OUT" header is connected to another target board and reconfigure the integrated J-Link to connect to this external board rather than the on-board Apollo3 Blue Plus.

**Note:** A voltage on pin 1 of the J2 header is required for the above mentioned automatic switch to occur. Also, if the target VDD doesn't match the on-board voltage (either 3.3V or 1.8V), and to avoid possible voltage level conflicts on the debug I/O port, VDDIO of the J-Link processor may need to be changed to the target voltage by cutting SB5 and shorting SB6.

An LED (D3) is on the board to indicate the presence of VDD\_EXT\_DBG on pin1 of the J2 header. When D3 is ON, the debugger is debugging external target board. When D3 is OFF, the debugger is debugging the on-board Apollo3 Blue Plus MCU.

<span id="page-8-1"></span>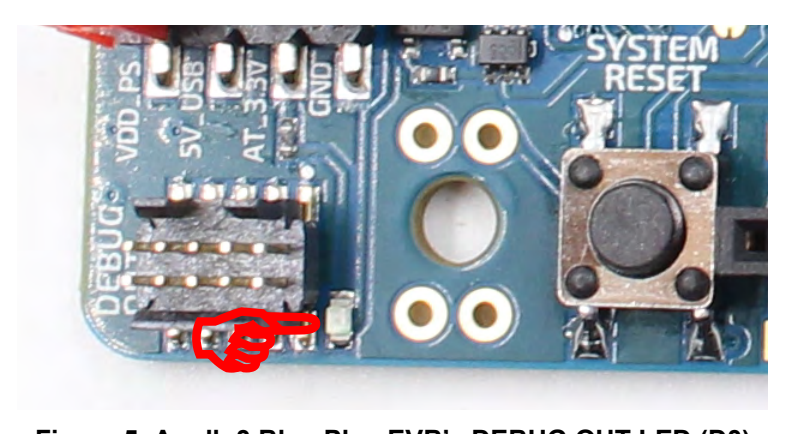

**Figure 5. Apollo3 Blue Plus EVB's DEBUG OUT LED (D3)**

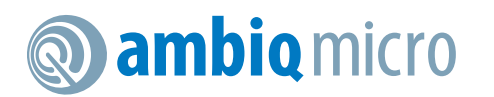

# <span id="page-9-0"></span>**5. [Software Development Tools](https://www.keil.com/demo/eval/arm.htm)**

The standard Segger J-Link debug interface is used on the Apollo3 Blue Plus EVB. Please install the latest Segger J-Link software, and configure your preferred development IDE (Keil, IAR, or Eclipse) to use J-Link debug interface.

Links to development tools that support Apollo3 Blue Plus:

- SEGGER J-Link Software (6.48b Beta or later): https://www.segger.com/downloads/jlink
- KEIL uVision 5 (MDK5.25 or later): https://www.keil.com/demo/eval/arm.htm
- . New Keil Pack (Also used by Eclipse): http://www.keil.com/dd2/pack/#/third-party-download-dialog
- IAR Version (8.10.1 or later): https://www.iar.com/iar-embedded-workbench/tools-for-arm/arm-cortex-medition/
- GCC 5.3.1: https://gcc.gnu.org

Regardless of preferred IDE, please install the Segger J-Link software. All of the above development environments support J-Link, but you must have the latest J-Link software installed. Most alternate development environments also are supported by J-Link.

Please refer to the AmbiqSuite Getting Started Guide (AMSDKGS) at https://ambiqmicro.com/wp-content/ uploads/2017/09/AMSDKGS-v1\_1.pdf for more details on setting up development IDEs to use J-Link.

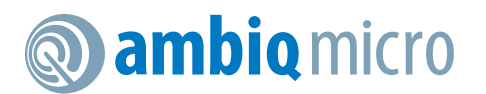

# <span id="page-10-0"></span>**6. Power Supply Options and Measuring Current**

There are three power supply options for the Apollo3 Blue PlusEVB:

- Operate at 3.3V as provided by the on-board power supply
- Operate at 1.8V as provided by the on-board power supply
- Provide externally supplied power

[Figure 6](#page-10-1) shows header P19 which is used to select a power configuration through jumper installations, as well as the option to measure the supply current to the MCU with an ammeter. Solder bridge SB15 can be filled instead of jumpering from pin 1 to pin 2 if current measuring is of no interest.

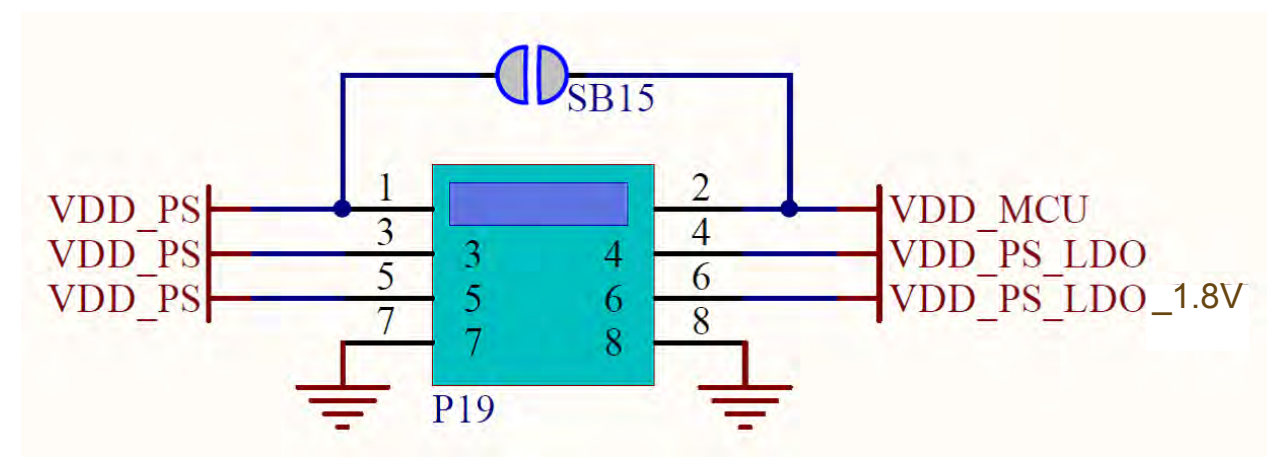

**Figure 6. Voltage Selection on Header P19**

<span id="page-10-1"></span>[Table 2](#page-10-2) shows valid jumper configurations for P19. All other configurations are invalid. Note that a jumper across pins 7 and 8 is not necessary and does not do anything - the pins are available only for easy access to ground.

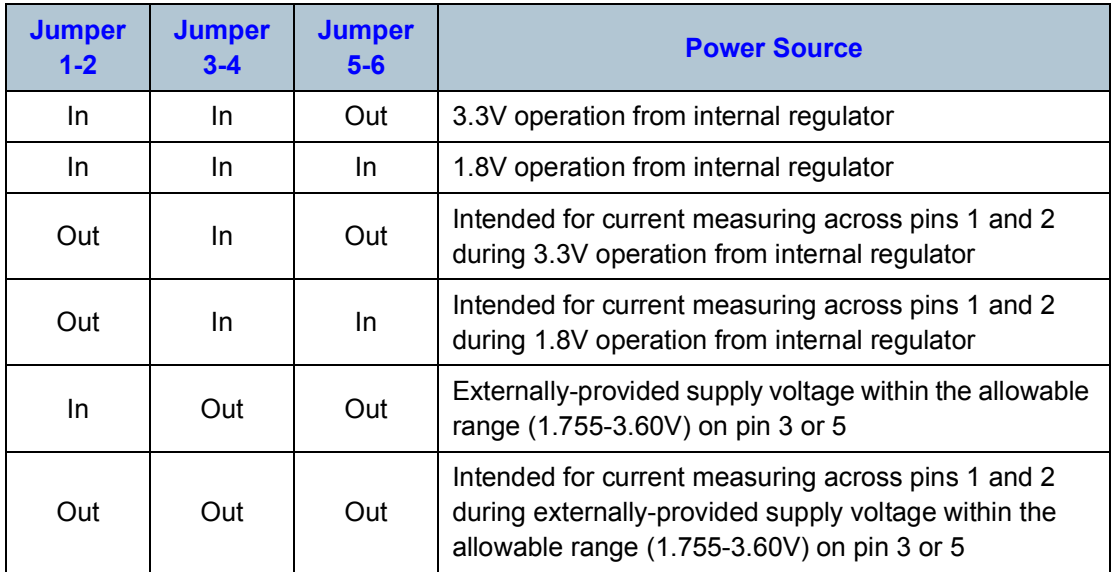

#### <span id="page-10-2"></span>**Table 2: Jumper Configuration for Power Selections**

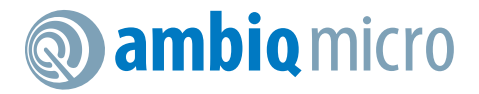

As an example for setting the jumpers on P19, [Figure 7](#page-11-0) shows the EVB configured for 3.3V operation with jumper across VDD\_PS and VDD\_MCU for no current measurement.

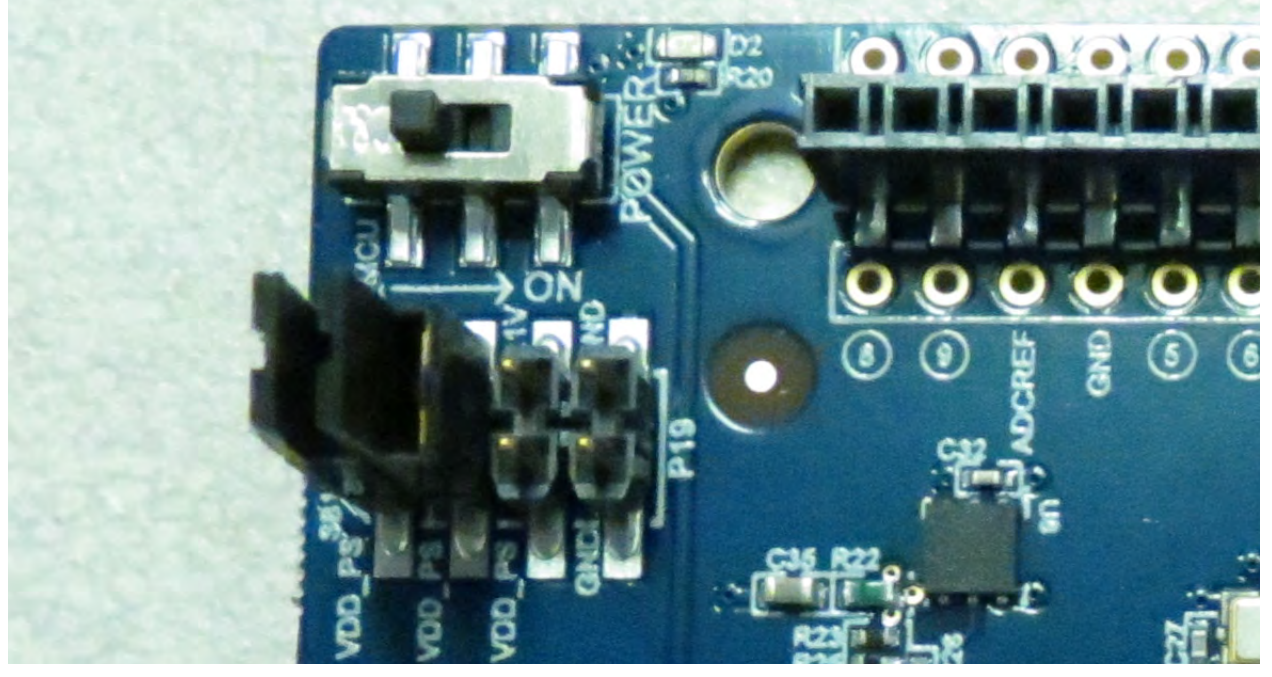

**Figure 7. Header P19 Configured for 3.3V Operation - No Current Measurement**

<span id="page-11-0"></span>[Figure 8](#page-11-1) shows the EVB configured for 3.3V operation with current measuring leads across VDD PS and VDD\_MCU for current measurement.

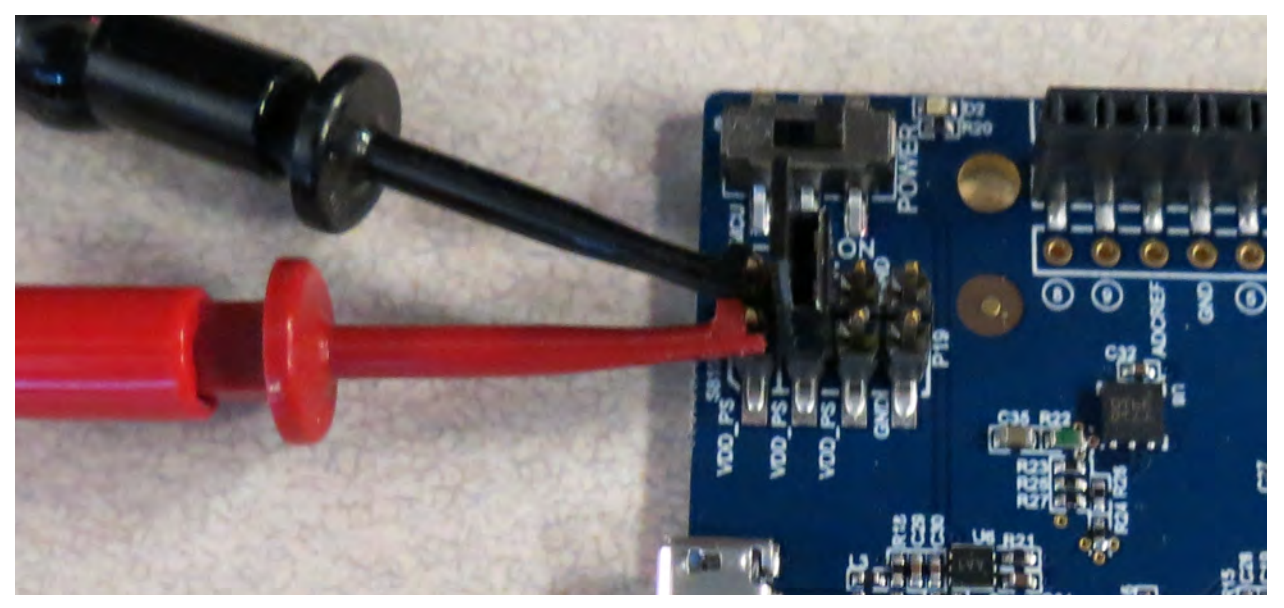

**Figure 8. Header P19 Configured for 3.3V Operation - With Current Measurement**

<span id="page-11-1"></span>Measuring the current consumption of the target MCU on the board using equipment with a sensing resistor will create a burden voltage over the resistor on VDD\_MCU. In some cases the burden voltage may be too high and may cause a brown-out event on the target MCU at 1.8V. SB1 on the board can be

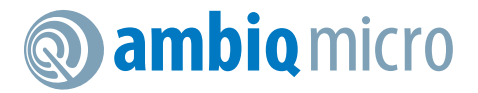

cut to make U8 (VDD\_PS\_LDO generator) output 1.9V instead of 1.8V in the low-voltage configuration. This will enable current consumption measuring using equipment with a sensing resistor, such as a digital multimeter.

<span id="page-12-0"></span>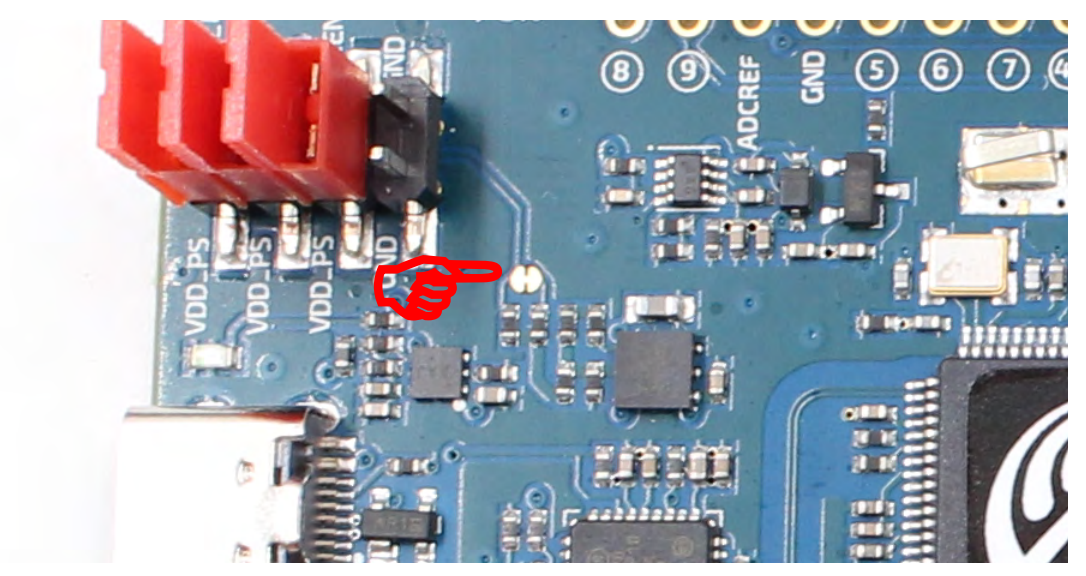

**Figure 9. Solder Bridge SB1**

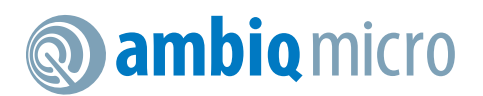

# <span id="page-13-0"></span>**7. FTDI Interface**

The on-board FTDI chip (FT4222H) is a SPI to USB data streaming interface from the Apollo3 Blue Plus to the connected PC. Transfer speed can exceed 200KBytes/sec, and the user can send generic data and audio data to the PC over the interface at same time. Audio data is supported in raw PCM (16bit/16Khz), SPP and OPUS formats. Complete instructions for using the interface with provided software can be found in an article in the Ambiq Micro Support Community Knowledge Base -

https://support.ambiqmicro.com/hc/en-us/articles/360037829251.

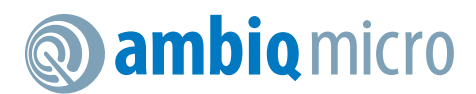

## **Contact Information**

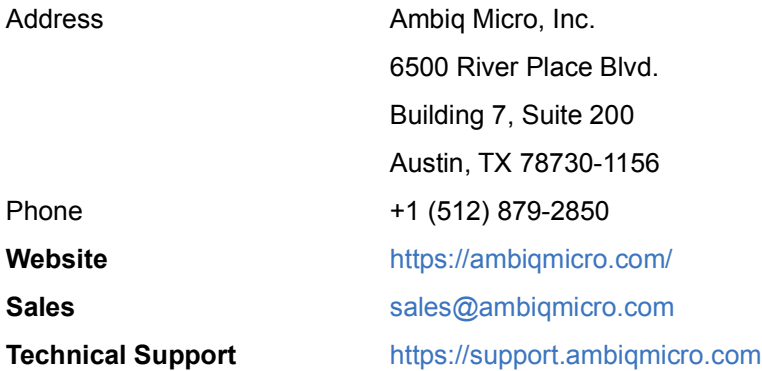

## **Legal Information and Disclaimers**

AMBIQ MICRO INTENDS FOR THE CONTENT CONTAINED IN THE DOCUMENT TO BE ACCURATE AND RELIABLE. THIS CONTENT MAY, HOW-EVER, CONTAIN TECHNICAL INACCURACIES, TYPOGRAPHICAL ERRORS OR OTHER MISTAKES. AMBIQ MICRO MAY MAKE CORRECTIONS OR OTHER CHANGES TO THIS CONTENT AT ANY TIME. AMBIQ MICRO AND ITS SUPPLIERS RESERVE THE RIGHT TO MAKE CORRECTIONS, MODIFICATIONS, ENHANCEMENTS, IMPROVEMENTS AND OTHER CHANGES TO ITS PRODUCTS, PROGRAMS AND SERVICES AT ANY TIME OR TO DISCONTINUE ANY PRODUCTS, PROGRAMS, OR SERVICES WITHOUT NOTICE.

THE CONTENT IN THIS DOCUMENT IS PROVIDED "AS IS". AMBIQ MICRO AND ITS RESPECTIVE SUPPLIERS MAKE NO REPRESENTATIONS ABOUT THE SUITABILITY OF THIS CONTENT FOR ANY PURPOSE AND DISCLAIM ALL WARRANTIES AND CONDITIONS WITH REGARD TO THIS CONTENT, INCLUDING BUT NOT LIMITED TO, ALL IMPLIED WARRANTIES AND CONDITIONS OF MERCHANTABILITY, FITNESS FOR A PARTICULAR PURPOSE, TITLE AND NON-INFRINGEMENT OF ANY THIRD PARTY INTELLECTUAL PROPERTY RIGHT.

AMBIQ MICRO DOES NOT WARRANT OR REPRESENT THAT ANY LICENSE, EITHER EXPRESS OR IMPLIED, IS GRANTED UNDER ANY PAT-ENT RIGHT, COPYRIGHT, MASK WORK RIGHT, OR OTHER INTELLECTUAL PROPERTY RIGHT OF AMBIQ MICRO COVERING OR RELATING TO THIS CONTENT OR ANY COMBINATION, MACHINE, OR PROCESS TO WHICH THIS CONTENT RELATE OR WITH WHICH THIS CONTENT MAY BE USED.

USE OF THE INFORMATION IN THIS DOCUMENT MAY REQUIRE A LICENSE FROM A THIRD PARTY UNDER THE PATENTS OR OTHER INTEL-LECTUAL PROPERTY OF THAT THIRD PARTY, OR A LICENSE FROM AMBIQ MICRO UNDER THE PATENTS OR OTHER INTELLECTUAL PROP-ERTY OF AMBIQ MICRO.

INFORMATION IN THIS DOCUMENT IS PROVIDED SOLELY TO ENABLE SYSTEM AND SOFTWARE IMPLEMENTERS TO USE AMBIQ MICRO PRODUCTS. THERE ARE NO EXPRESS OR IMPLIED COPYRIGHT LICENSES GRANTED HEREUNDER TO DESIGN OR FABRICATE ANY INTE-GRATED CIRCUITS OR INTEGRATED CIRCUITS BASED ON THE INFORMATION IN THIS DOCUMENT. AMBIQ MICRO RESERVES THE RIGHT TO MAKE CHANGES WITHOUT FURTHER NOTICE TO ANY PRODUCTS HEREIN. AMBIQ MICRO MAKES NO WARRANTY, REPRESENTATION OR GUARANTEE REGARDING THE SUITABILITY OF ITS PRODUCTS FOR ANY PARTICULAR PURPOSE, NOR DOES AMBIQ MICRO ASSUME ANY LIABILITY ARISING OUT OF THE APPLICATION OR USE OF ANY PRODUCT OR CIRCUIT, AND SPECIFICALLY DISCLAIMS ANY AND ALL LIABILITY, INCLUDING WITHOUT LIMITATION CONSEQUENTIAL OR INCIDENTAL DAMAGES. "TYPICAL" PARAMETERS WHICH MAY BE PRO-VIDED IN AMBIQ MICRO DATA SHEETS AND/OR SPECIFICATIONS CAN AND DO VARY IN DIFFERENT APPLICATIONS AND ACTUAL PERFOR-MANCE MAY VARY OVER TIME. ALL OPERATING PARAMETERS, INCLUDING "TYPICALS" MUST BE VALIDATED FOR EACH CUSTOMER APPLICATION BY CUSTOMER'S TECHNICAL EXPERTS. AMBIQ MICRO DOES NOT CONVEY ANY LICENSE UNDER NEITHER ITS PATENT RIGHTS NOR THE RIGHTS OF OTHERS. AMBIQ MICRO PRODUCTS ARE NOT DESIGNED, INTENDED, OR AUTHORIZED FOR USE AS COMPO-NENTS IN SYSTEMS INTENDED FOR SURGICAL IMPLANT INTO THE BODY, OR OTHER APPLICATIONS INTENDED TO SUPPORT OR SUSTAIN LIFE, OR FOR ANY OTHER APPLICATION IN WHICH THE FAILURE OF THE AMBIQ MICRO PRODUCT COULD CREATE A SITUATION WHERE PERSONAL INJURY OR DEATH MAY OCCUR. SHOULD BUYER PURCHASE OR USE AMBIQ MICRO PRODUCTS FOR ANY SUCH UNINTENDED OR UNAUTHORIZED APPLICATION, BUYER SHALL INDEMNIFY AND HOLD AMBIQ MICRO AND ITS OFFICERS, EMPLOYEES, SUBSIDIARIES, AFFILIATES, AND DISTRIBUTORS HARMLESS AGAINST ALL CLAIMS, COSTS, DAMAGES, AND EXPENSES, AND REASONABLE ATTORNEY FEES ARISING OUT OF, DIRECTLY OR INDIRECTLY, ANY CLAIM OF PERSONAL INJURY OR DEATH ASSOCIATED WITH SUCH UNINTENDED OR UNAUTHORIZED USE, EVEN IF SUCH CLAIM ALLEGES THAT AMBIQ MICRO WAS NEGLIGENT REGARDING THE DESIGN OR MANUFAC-TURE OF THE PART.

## **FCC Statement**

**15.19** 

1. This device complies with Part 15 of the FCC Rules. Operation is subject to the following two conditions:

(1) This device may not cause harmful interference.

(2) This device must accept any interference received, including interference that may cause undesired operation.

#### **15.21**

Note: The grantee is not responsible for any changes or modifications not expressly approved by the party responsible for compliance. Such modifications could void the user's authority to operate the equipment.

#### **15.105(b)**

**NOTE:** This equipment has been tested and found to comply with the limits for a Class B digital device, pursuant to part 15 of the FCC Rules. These limits are designed to provide reasonable protection against harmful interference in a residential installation.

This equipment generates uses and can radiate radio frequency energy and, if not installed and used in accordance with the instructions, may cause harmful interference to radio communications. However, there is no guarantee that interference will not occur in a particular installation. If this equipment does cause harmful interference to radio or television reception, which can be determined by turning the equipment off and on, the user is encouraged to try to correct the interference by one or more of the following measures:

- Reorient or relocate the receiving antenna.

- Increase the separation between the equipment and receiver.

-Connect the equipment into an outlet on a circuit different from that to which the receiver is connected.

-Consult the dealer or an experienced radio/TV technician for help

## **RF Exposure Statement**

This equipment complies with FCC radiation exposure limits set forth for an uncontrolled environment. This equipment should be installed and operated with minimum distance of 20 cm between the radiator and your body.